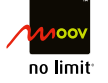

# **Modem USB Guide de démarrage rapide**

**MF190A**

**MENTIONS LEGALES**

Copyright @ MOOV CI.

### Tous droits réservés.

Aucune partie de cette publication ne peut être extraite, reproduite, traduite ou utilisée sous quelques formes ou par quelques moyens, électronique ou mécanique, y compris la photocopie et les microfilms, sans l'accord écrit préalable de ZTE Corporation.

Le manuel est publié par ZTE Corporation. Nous nous réservons le droit d'apporter des modifications sur les erreurs d'impression ou mettre à jour les spécifications sans préavis.

Version n °: R1.0

# **Introduction**

Le Modem USB MF190A est compatible aux réseaux mobiles 3G HSDPA /WCDMA / EDGE / GPRS/ les réseaux GSM. Il se connecte au port USB de votre ordinateur portable ou de bureau permettant d'accéder facilement à internet. Vous pouvez également recevoir et envoyer des SMS et vous connecter à tout moment et n'importe où à internet.

# **Spécifications**

Le tableau suivant présente les spécifications de votre produit.

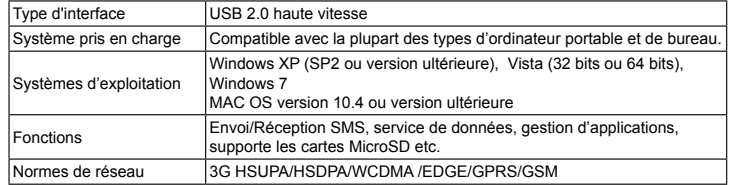

**Remarque: Ce Modem USB n'accepte que les cartes microSD™ jusquest de les cartes de la content** 32Go.

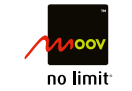

**ISSUEL** 

NO. 55, Hi-tech Road South, ShenZhen, P.R.China Postcode: 518057 Tel: +86-755-26779999<br>URL: http://www.zte.com.cn E-mail: mobile@zte.com.cn URL: http://www.zte.com.cn

 $\epsilon$  1588

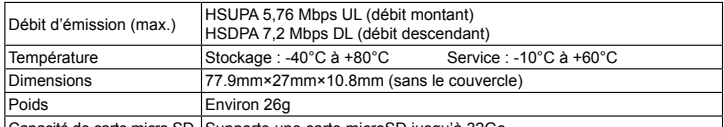

|Capacité de carte micro SD | Supporte une carte microSD jusqu'à 32Go

**Remarque: microSD <b>Michage** est une marque commerciale de SD Card Association.

# **Présentation du Modem USB MF190A**

La figure présente le Modem USB MF190A à titre d'illustration uniquement.

# **Installation du matériel**

1. Enlevez délicatement le couvercle avant

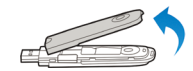

#### **Remarque**: Ne pas ouvrir brutalement le couvercle avant pour éviter d'endommager celui-ci.

2. Insérez la carte SIM/USIM dans le logement avec les contacts métalliques orientés vers le bas, comme décrit sur la figure ci-dessous.

Si vous souhaitez utiliser une carte microSD™, insérez la dans le logement microSD™. Veillez à ce que la face de contacts métalliques de la carte microSD™ soit orientée vers le bas, comme décrit sur la figure ci-contre.

# **ZTE CORPORATION**

Les informations sur l'emballage sont uniquement pour votre référence.

Les images sont à titre indicatif seulement. Veuillez vérifier s'il vous plait le modèle du produit avant de l'acheter. ZTE se réserve le droit de modifier les spécifications et les paramètres du produit sans préavis.

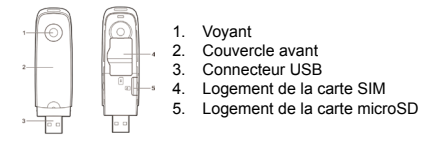

#### 3. Fermez le couvercle avant

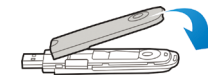

4. Connectez le Modem USB à votre ordinateur portable ou de bureau Enlevez le bouchon et insérez le connecteur USB dans un port USB de votre ordinateur. Assurezvous de l'enfoncer au maximum dans le port USB de l'ordinateur. Le système d'exploitation reconnaitra automatiquement le nouveau matériel et démarrera l'assistant d'installation.

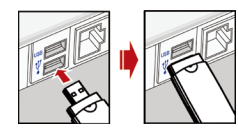

# **Avertissement et Avis**

# **Pour le propriétaire**

- Ne touchez pas la zone de l'antenne intérieure si cela n'est pas nécessaire. Sinon, il aura une incidence sur les performances de votre modem.
- Rangez le modem hors de la portée des petits enfants. Le modem peut provoquer des blessures s'il est utilisé comme un jouet.
- Ne touchez pas les parties métalliques du modem afin d'éviter une brûlure, lorsque le modem fonctionne.
- Certains appareils électroniques sont sensibles aux interférences électromagnétiques envoyées par les modems s'ils sont mal protégés, tel que le système électronique de véhicules. S'il vous plaît consulter le fabricant de l'appareil avant d'utiliser le modem si nécessaire.
- L'utilisation des ordinateurs portables et de bureau ainsi que le modem peut interférer avec des appareils médicaux tels que des prothèses auditives et les stimulateurs cardiaques. S'il vous plaît gardez toujours loin d'eux plus de 20 centimètres à de tels appareils médicaux quand ils sont allumés. Mettez le modem hors tension si nécessaire. Consultez un médecin ou le fabricant de l'appareil médical avant d'utiliser le modem.
- Sovez conscient de la limitation d'utilisation lorsque vous utilisez un modem à des endroits tels que les entrepôts de pétrole ou les usines chimiques, où il ya des gaz explosifs ou de produits explosifs en cours de traitement. Éteignez votre modem si nécessaire.
- L'utilisation de dispositifs électroniques de transmission est interdite dans les avions, les stations-service et dans les hôpitaux. S'il vous plaît observez et respectez tous les panneaux d'avertissement et d'extinction de votre modem dans ces conditions.
- Veillez, utiliser les accessoires d'origine ou des accessoires qui sont autorisés. L'utilisation d'accessoires non autorisés peut affecter les performances de votre modem et viole les réglementations nationales liées à l'utilisation des terminaux de télécommunication.
- Évitez d'utiliser le modem à proximité ou à l'intérieur de structures métalliques ou d'établissements qui peuvent émettre des ondes électromagnétiques. Sinon, il peut influer sur la réception du signal.
- Le modem n'est pas étanche. Veuillez le garder au sec et dans un endroit frais et ombragé.
- Ne pas utiliser le modem immédiatement après un changement brusque de température. Dans ce cas, il va se produire de la rosée à l'intérieur et à l'extérieur du modem, il ne faut pas l'utiliser jusqu'à ce qu'il devienne sec.
- Manipuler avec précaution le modem. Ne le laissez pas tomber, ne le heurtez pas ou ne le plier pas. Sinon, le modem sera endommagé.
- Ne pas le faire démonter par des non professionnelles et seuls des techniciens qualifiés peuvent entreprendre des travaux de réparation.
- La température de fonctionnement de -10 °C à +60 °C et l'humidité comprise entre 5% ~ 95% sont recommandées.

### **Utilisation de votre Modem USB**

### **Garantie limitée**

- Cette garantie ne s'applique pas aux défauts ou erreurs dans le Produit causés par:
- Abrasion raisonnable
- i. L'utilisateur final n'a pas suivi les procédures d'installation, de fonctionnement ou d'entretien de ZTE.
- L'utilisateur final fait un mauvais usage du produit (mauvaise installation, négligence, démontage, mauvais stockage, mauvais entretien ou fonctionnement).
- Les modifications ou réparations non effectuées par ZTE ou d'une personne non certifiée.
- Les pannes de courant, surtensions, incendies, inondations, accidents, actions de tiers ou autres cas non contrôlé par ZTE.
- vi. L'utilisation de produits tiers ou l'utilisation en combinaison avec des produits tiers à condition que ces défauts sont dus à l'utilisation combinée.
- vii. Toute autre cause au-delà de la plage d'utilisation normale destinée au produit.
- L'Utilisateur final n'a pas le droit de rejeter ou de retourner le produit, ou de recevoir un remboursement pour le produit de ZTE dans les situations mentionnées ci-dessus.
- Cette garantie constitue le seul recours de l'Utilisateur final et la seule responsabilité de ZTE pour les articles défectueux ou non conformes, et tient lieu de toute autre garantie, explicite, implicite ou contractuelle, incluant mais sans s'y limiter, les garanties implicites de qualité marchande et d'adéquation à un usage particulier, sauf autrement requis en vertu des dispositions impératives de la loi.

### **Limitation de responsabil**

ZTE ne sera pas responsable de toute perte de profits ou de dommages indirects, particuliers, accidentels ou consécutifs résultant de ou découlant de ou en relation avec l'utilisation de ce produit, si oui ou non ZTE avait été avisé, savait ou aurait dû connaître la possibilité de tels dommages, incluant, mais sans s'y limiter, la perte de profits, interruption d'activité, le coût du capital, le coût de remplacement d'installations ou de produits, ou de tout les temps d'arrêt des coûts.

# **Comment obtenir une aide**

#### Vous pouvez obtenir de l'aide par:

- En cliquant sur **Aide** sur le logiciel.
- Envoi d'un e-mail à: **mobile@zte.com.cn**
- Visitant le site Web: **http://www.zte.com.cn**
- Appel Service Hotline: **+86-755-26779999**